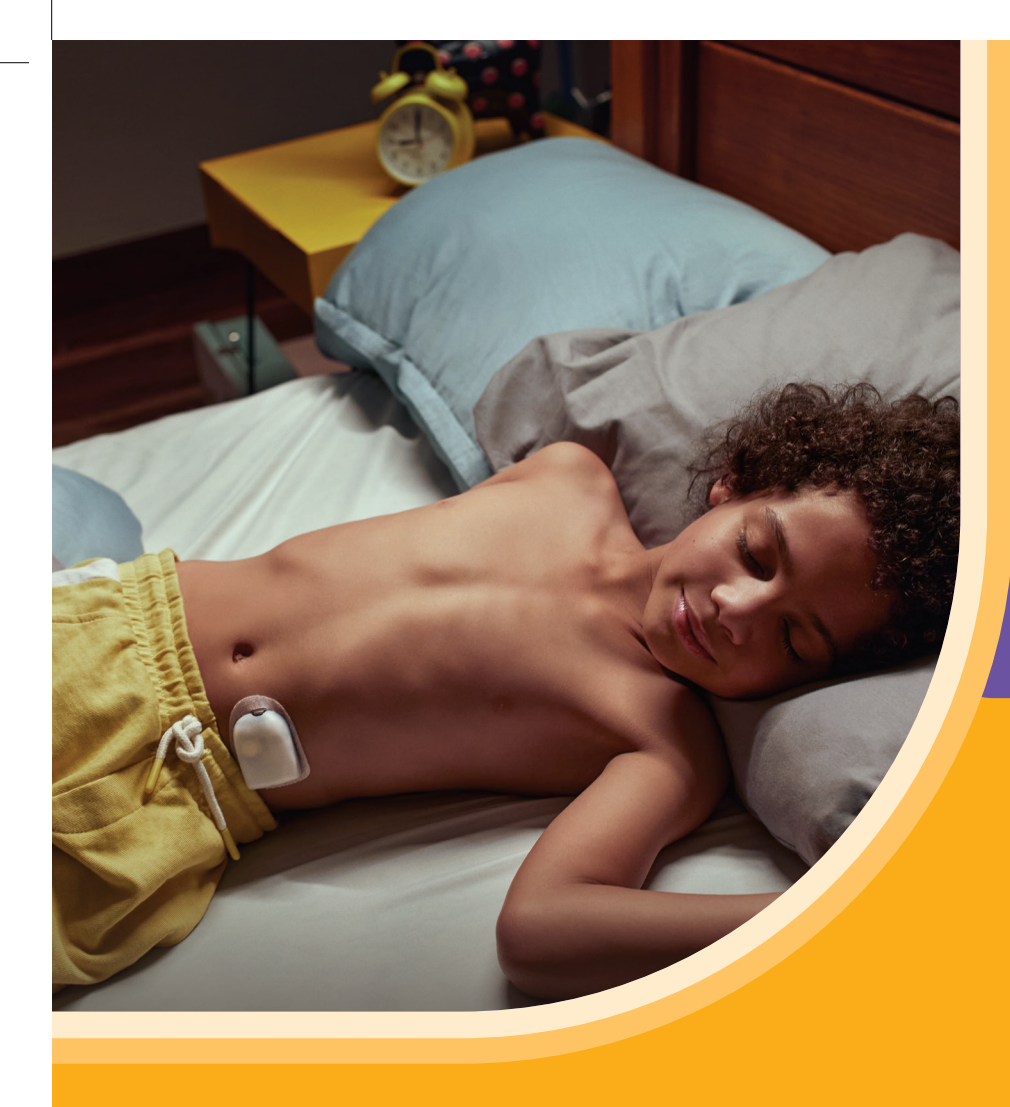

# **Omnipod® 5 & Glooko®** Key information

**AN OMNIPOD® 5 LEAFLET FOR PEOPLE LIVING WITH DIABETES**

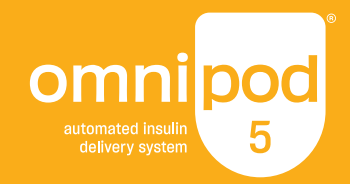

**LINK** your Omnipod 5 Automated Insulin Delivery System data with Glooko

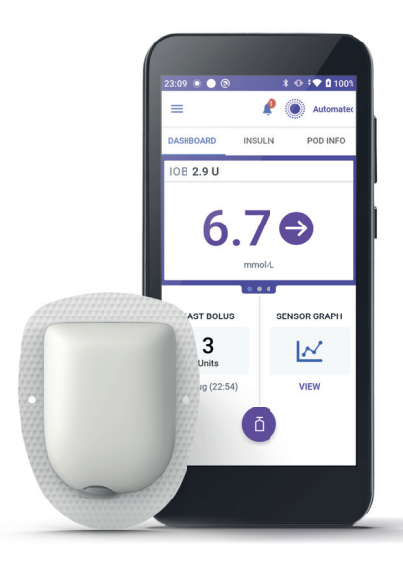

# If you have missed linking your Omnipod 5 and Glooko, please follow these four simple steps:

- **1.** Log into your online Omnipod account at **www.omnipod.com**, using your Omnipod ID
- **2.** Go to the **My Account** tab and then select Account linking from the drop down menu. Then click "**Account Linking**"
- **3.** Select "**sign up**" or "**log in**" with Glooko
- **4.** Proceed to Glooko and complete the process to link your account

When complete, your status will update to "**Linked**" and data will automatically upload into your personal Glooko account\* . You can always unlink your account between Omnipod and Glooko to stop data sharing.

\*Must be connected to WiFi or cellular data, and Omnipod 5 users must have WiFi or cellular data access to receive updates in Glooko.

NOTE: All screen images are examples, for instructional purposes only.

Choose to **SHARE** your Omnipod 5 Automated Insulin Delivery System data with your healthcare provider

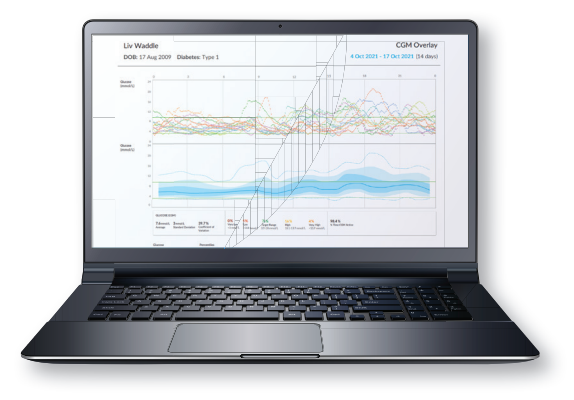

If you have missed linking your Glooko account to your Healthcare Professional, please follow these five simple steps:

- **1.** Log into your Glooko account at **my.glooko.com**
- **2.** Select "**Settings**" from the drop-down menu (top right on the home screen)
- **3.** Scroll down to Account and select "**+ Add New Code**"
- **4.** Select "**Continue**"
- **5**. Enter ProConnect Code (listed below) then select "**Submit**"

*Entering a ProConnect code in Glooko is the only way for your healthcare provider to see your Omnipod 5 data on their computer.* 

ProConnect Code: Provided by your healthcare practitioner

# Using the **GLOOKO MOBILE APP**

*You have the choice to use the Glooko mobile app or the online Glooko platform my.glooko.com*

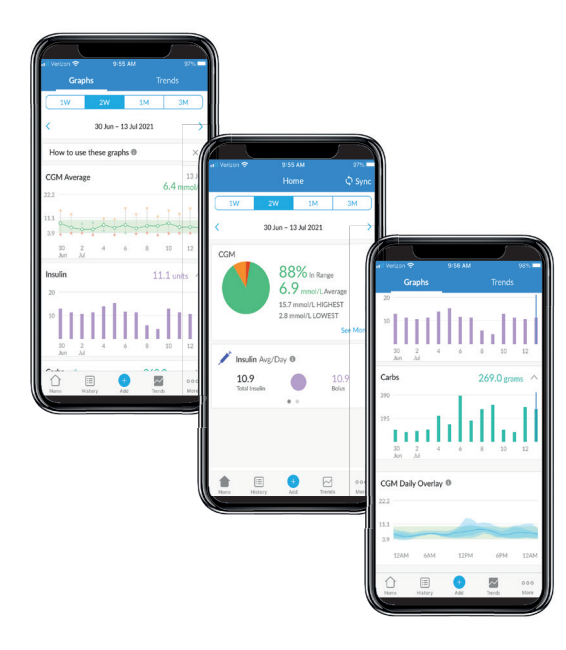

NOTE: All screen images are examples, for instructional purposes only.

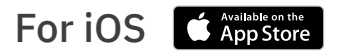

#### **Download the app and login**

- From the App Store search for and install the "Glooko mobile app"
- Log in or create an account by filling out the requested information

#### **View your data**

Once your data is uploaded to Glooko, you can view your trends and graphs on your iPhone or iPad

#### **Choose to share data with your healthcare provider**

- Click the **More** tab,
- Click **Share Reports** to email or fax the reports

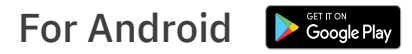

#### **Download the app and login**

- From the Google Play™ Store search for and install the "Glooko mobile app"
- Log in or create an account by filling out the requested information

#### **Sync and view your data**

- Tap Sync from the Home Screen, and select Omnipod 5 Automated Insulin Delivery System
- Follow the prompts to complete the sync

#### **Choose to share data with your healthcare provider** Click **Share Reports** to email or fax the reports.

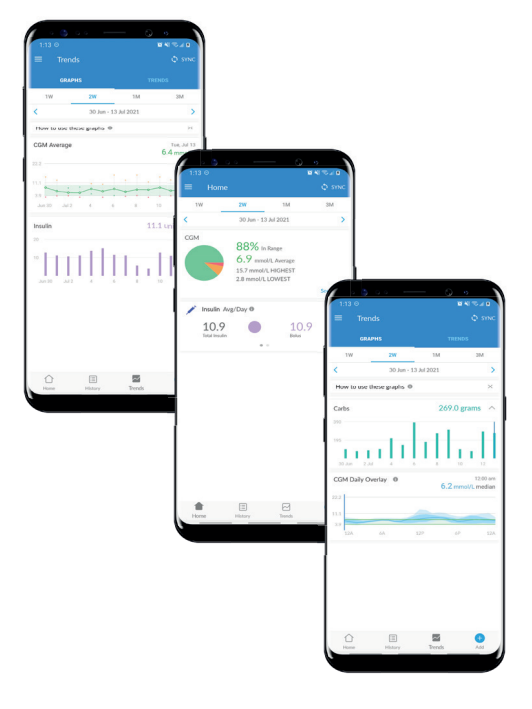

## Create, Store or Print a **PDF REPORT**

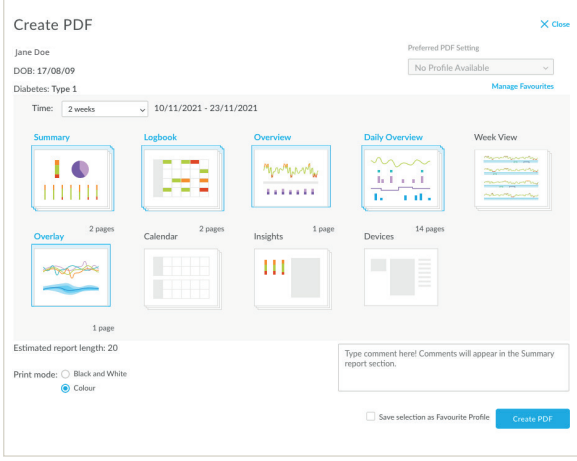

You can create and view reports on the **Glooko mobile app** or at **my.glooko.com**.

**1. Log in** to your account

#### **2. To create a report:**

- Click on your **Profi le**
- Click **Create PDF Report** (top right)
- Choose desired reports and time frame and click **Create PDF**

#### **3. To save/print a report:**

Once the report is created, either save it to your desktop or a desired location, or print directly.

#### **TIP! Save Customised Report Sets:**

- Click **Settings**
- Scroll down and click **New Favourite**
- Select desired reports, and name the report set *(i.e. Dr. Smith reports)*

# Great reports to get started with are:

### **Summary reports, Daily, Weekly**

Snapshot of **key statistics** and **aggregated information** to identify positives and challenges to support your care

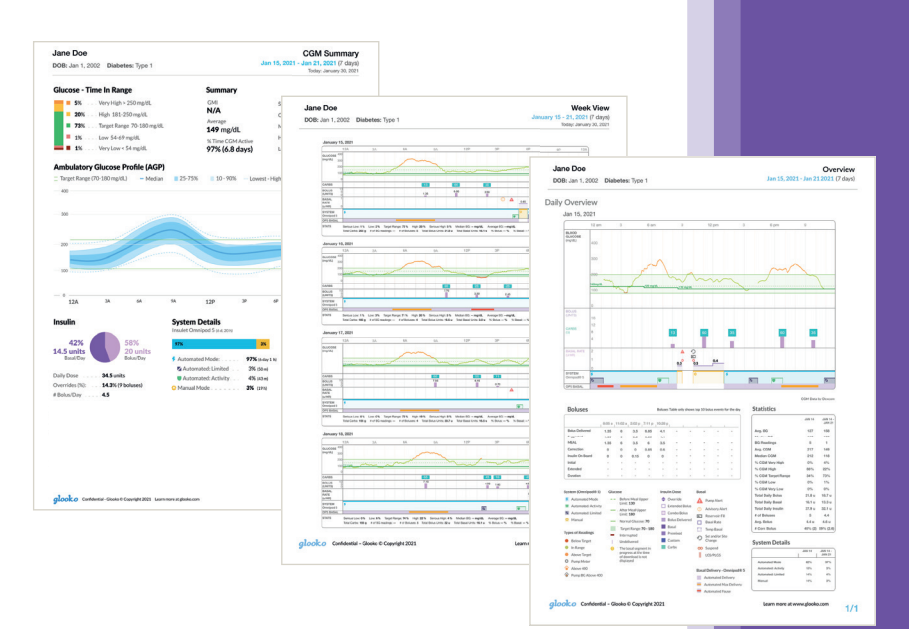

#### **The Device Settings Report**

When you upload your data to Insulet Provided Glooko, your pump settings will be saved. This report is a great resource for you and your care team to reference.

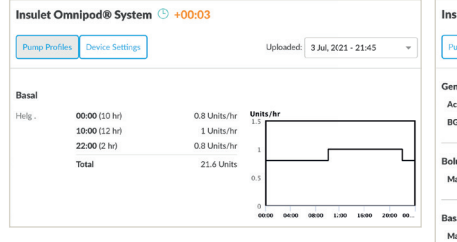

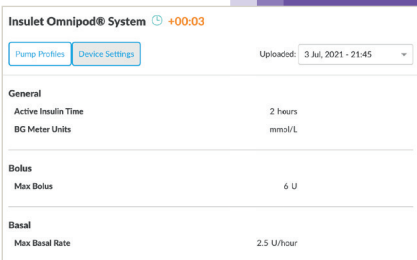

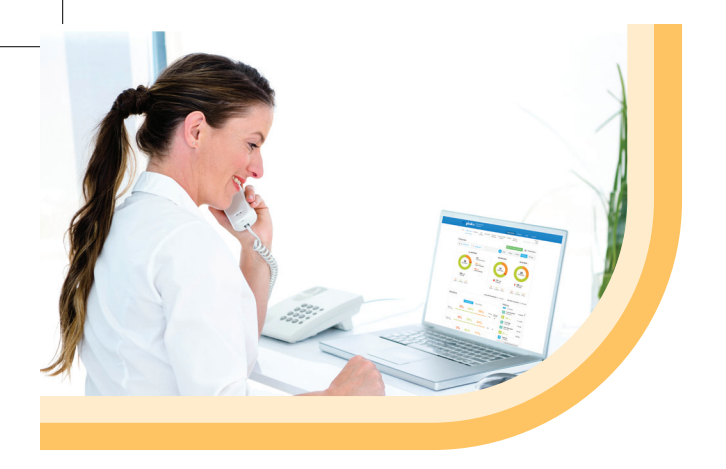

**If you have any questions or concerns regarding Omnipod 5 please contact the Omnipod team on:**

### **0800 011 6132**\*

**or +44 20 3887 1709 if calling from abroad.** 

**If you are experiencing any issues with Glooko, please contact Glooko Support:**

#### **020 7795 8191**\*

**www.glooko.com uk@glooko.com**

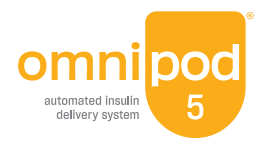

\*Your call be monitored and recorded for quality monitoring purposes. Calls to 0800 numbers are free from local landlines, but other networks may charge for these calls.

©2024 Insulet Corporation. Omnipod and the Omnipod logo are trademarks or registered trademarks of Insulet Corporation in the United States of America and other various jurisdictions. Glooko is a trademark of Glooko, Inc. and used with permission. All rights reserved. [Insulet Netherlands BV Stadsplateau 7, 3521 AZ Utrecht, Netherlands]. INS-OHS-11-2023-00141 V2